**Semana de Calouros 2024**

## **Linux**

Aula III

**Login: clinux2024X Senha: Clinux2024#X**

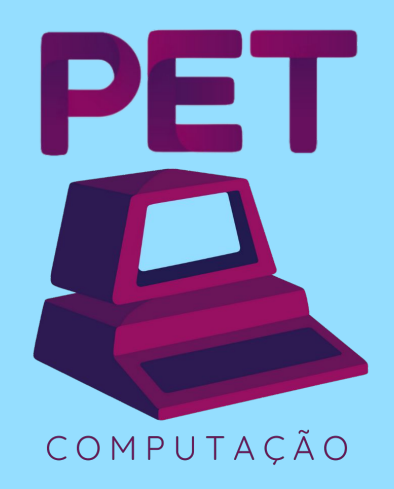

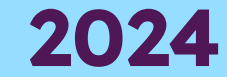

## **Relembrando…**

#### **Comandos**

- cd altera o diretório atual (working directory)
- 1s lista conteúdo do diretório
- touch atualiza data de acesso/modificação ou cria novo arquivo
- mkdir cria diretório
- rm & rmdir remove arquivo/diretório
- cp copia arquivo/diretório
- mv [arquivo] [destino] move arquivo/diretório
- mv [arquivo] [novo nome] renomeia arquivo/diretório
- file especifica tipo do arquivo
- du mostra o tamanho de arquivo/diretório
- quota mostra o consumo de sua quota na macalan

# **Texto para treino**

**wget https://www.inf.ufpr.br/dlpg21/linux/memorias.txt**

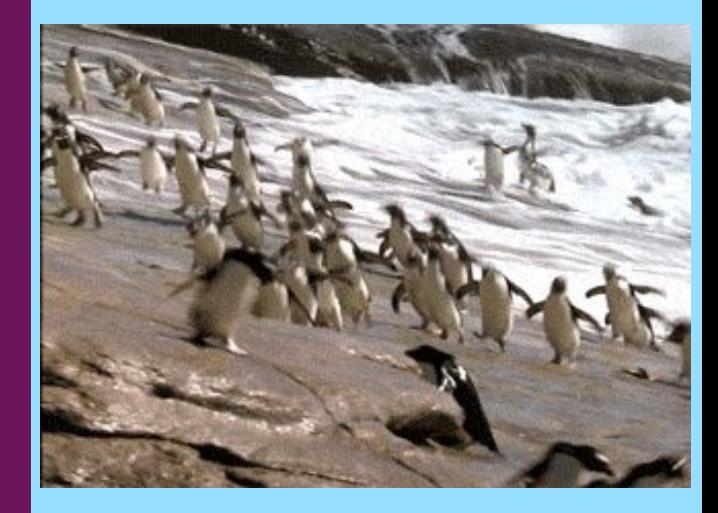

#### Entrada e saída de dados

**1**

#### **Streams**

- Nos sistemas Unix, há a **convenção** de utilização de entradas e saídas padrão para a entrada e saída de dados
- São definidas **três conexões**/streams/fluxos padrão:
	- stdin → **st**an**d**ard **in**put (entrada padrão)
	- stdout → **st**an**d**ard **out**put (saída padrão)
	- stderr → **st**an**d**ard **err**or (erro padrão)
- Por estas streams ocorre o fluxo dados entre o teclado, processos e a tela, mediados pelo shell
- Por padrão, o *stdin* recebe dados do teclado, e stdout e stderr imprime mensagens na tela
- Contudo, é possível utilizar conteúdo de arquivos no stdin, e redirecionar a saída de stdout e stderr para arquivos, em vez da tela
- Então, a partir daqui, em vez de usarmos a expressão "imprimir na tela", falaremos "escrever na saída/erro padrão"
- Veremos como redirecionar as streams adiante

#### **Streams**

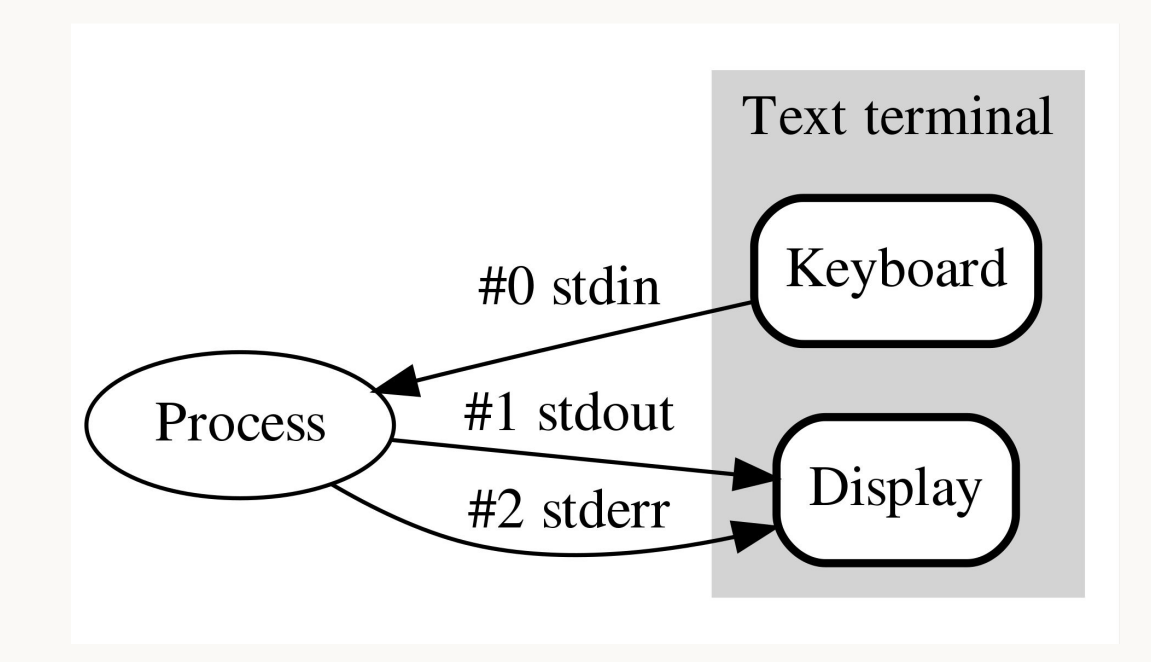

#### **echo**

- Escreve o texto (argumento) na saída padrão
- Por padrão, escreve o caractere de nova linha  $\ln$  no fim do texto
- Para evitar a escrita do new line, utilize a opção **-n**

```
[pet@arch ~]$ echo 'Hello, world!'
Hello, world!
[pet@arch ~]$ echo -n 'Hello, world!'
Hello, world! [pet@arch ~]$
```
#### **cat & tac** con**cat**enate

- Lê arquivo(s) passado(s) como argumento(s), o(s) concatena e escreve na saída padrão
- Caso não seja passado nenhum argumento, lê os dados da entrada padrão (stdin)
- O comando **tac** performa a mesma tarefa do **cat**, porém, escreve as linhas na ordem reversa

```
[pet@arch ~]$ cat hello.txt
                                        [pet@arch ~]$ tac hello.txt
Hello, world!
                                        Hello, world!
[pet@arch ~]$ cat test.c
                                         [pet@arch ~]$ tac test.c
#include <stdio.h>
                                            return 0;
int main() \{int main() \{return 0;#include <stdio.h>
[pet@arch ~]$ cat hello.txt test.c
                                        [pet@arch ~]$ tac hello.txt test.c
Hello, world!
                                        Hello, world!
#include <stdio.h>
                                            return 0:
int main() \{int main() \{return 0:
                                        #include <stdio.h>
[pet@arch \sim]$|
                                        [pet@arch \sim]$
```
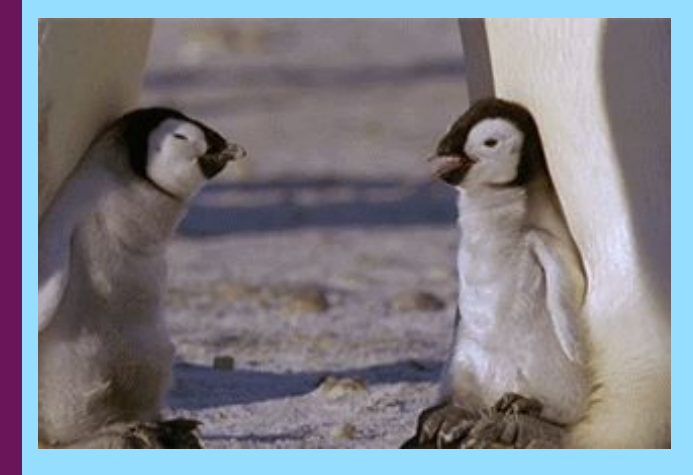

**2.**

#### **Redirecionamento das streams**

- É possível alterar a fonte da stdin e as saídas de stdout e stderr a partir de caracteres coringas
- Para redirecionar a saída padrão para um arquivo, utiliza-se **>** e **>>**, destrutivo e não-destrutivo respectivamente
	- echo 'Hello, world!' > hello.txt
	- $\circ$  echo 'abc'  $\ge$  hello.txt
	- echo 'destruindo' > hello.txt
	- echo 'echo abc' > echo.txt
- Para enviar dados de um arquivo para stdin, utiliza-se **<**
	- cat < hello.txt
	- bash < echo.txt

#### **Regex reg**ular **ex**pressions

- As expressões regulares são amplamente utilizadas em diversas áreas da computação
- Com elas, é possível representar **padrões** de texto a partir de sequência de caracteres
- Alguns de seus caracteres são possíveis de serem usados no shell como caracteres coringas
- Pesquise sobre **regex**

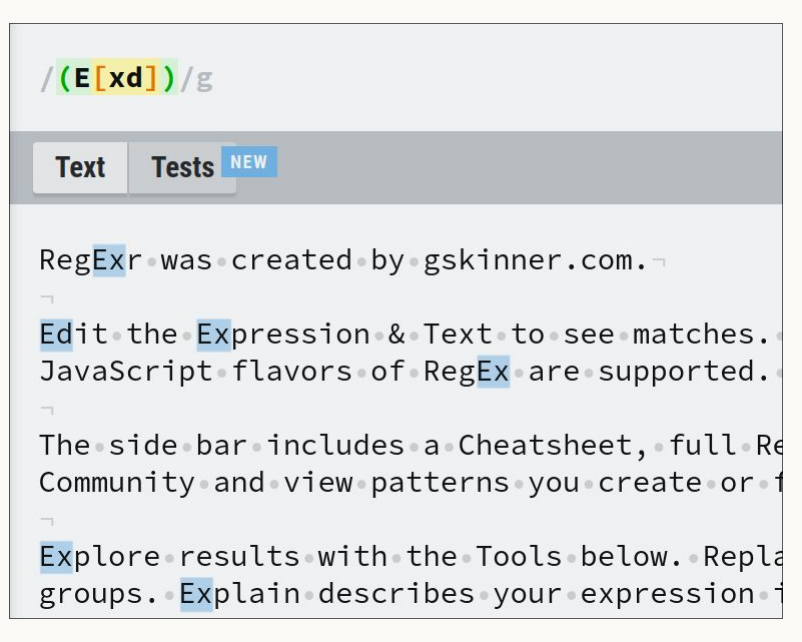

regexr.com

- **● \*** → representa zero ou mais ocorrências de quaisquer caracteres
- **?** → representa uma ocorrência de um caractere qualquer, pode ser combinado (ex: **?????.txt**)
- **[]** → representa uma ocorrência de algum caractere presente entre os colchetes, pode ser combinado (ex: **[2468][13579].txt**)
- **{}** → com chaves é possível representar sequências de caracteres
	- echo {1..100}
	- $\circ$  echo {a..z}
- $\& \rightarrow$  colocado no fim de um comando, coloca o processo em *background* e libera o prompt
	- gedit teste.txt &

- $\bullet \quad ; \rightarrow$  com este caracter é possível separar comandos em apenas uma linha
	- echo a; echo b
- **\$** → usada para representar variáveis de ambiente do shell
	- echo \$PATH
- **"** → usada para representar texto permitindo caracteres especiais
	- echo "Data: \$(date)"
- $\bullet$   $\rightarrow$  usada para representar texto anulando efeito dos caracteres especiais
	- echo 'Data: \$(date)'

[pet@arch test]\$ touch ts ${1..5}$ .txt [pet@arch test]\$ ls ts1.txt ts2.txt ts3.txt ts4.txt ts5.txt [pet@arch test]\$ touch  $\text{tr}\{1..5\}$ .txt [pet@arch test]\$ ls tr1.txt tr3.txt tr5.txt ts2.txt ts4.txt tr2.txt tr4.txt ts1.txt ts3.txt ts5.txt [pet@arch test]\$ ls tr\*.txt tr1.txt tr2.txt tr3.txt tr4.txt tr5.txt  $[pet@arch test]$ \$ ls t? $[1-3].txt$ tr1.txt tr2.txt tr3.txt ts1.txt ts2.txt ts3.txt

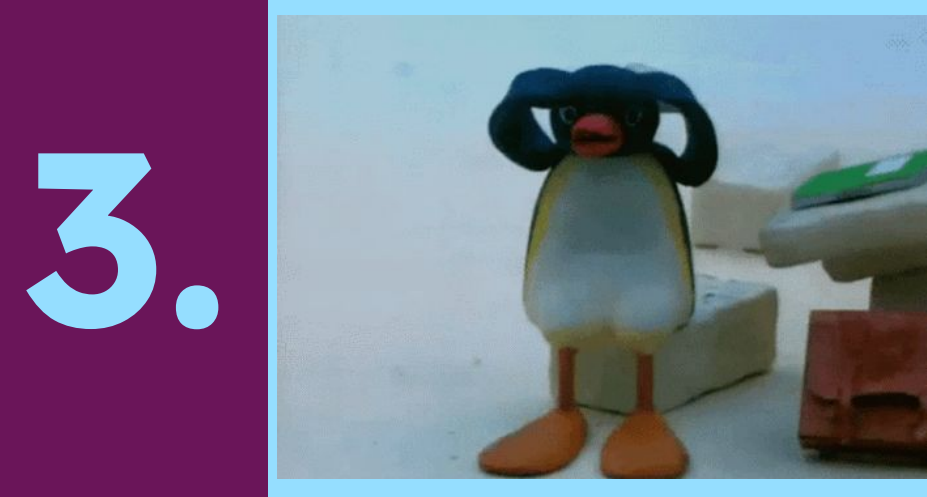

- Variáveis são objetos (localizadas na memória) que armazenam valores para serem usados em um programa
- A shell também possui variáveis, as quais podem ser alteradas pelo usuário, são chamadas de **variáveis de ambiente** (environment variables) ou **variáveis shell**
- Os nomes destas variáveis iniciam com \$, e são escritas em letras maiúsculas
- Exemplos:
	- $\circ$  \$HOME  $\rightarrow$  armazena o diretório pessoal do usuário (ex: "/home/pet")
	- $\circ$  \$USER  $\rightarrow$  armazena o usuário logado que abriu a shell (ex: "pet")
	- $\circ$  \$LANG  $\rightarrow$  armazena a linguagem do sistema operacional (ex: "pt\_BR.UTF-8")
	- $\circ$  \$SHELL  $\rightarrow$  armazena a localização do executável da shell atual (ex: "/bin/bash")

● Para ler uma variável de ambiente específica, utilize o comando **echo**

```
dlpg21@macalan:~$ echo $HOME
/home/bcc/dlpg21
dlpg21@macalan:~$ echo $USER
dlpg21
dlpg21@macalan:~$ echo $LANG
pt_BR.UTF-8
dlpg21@macalan:~$ echo $SHELL
/bin/bash
```
● Para listar todas as variáveis de ambiente, utilize o comando **printenv**

dlpg21@macalan:~\$ printenv SHELL=/bin/bash  $LMOD_arch = x86_64$ NOBACKUP=/nobackup/bcc/dlpg21 XDG\_DATA\_HOME=/nobackup/bcc/dlpg21/.local/share LMOD\_DIR=/usr/share/lmod/lmod/libexec PWD=/home/bcc/dlpq21 LOGNAME=dlpg21 XDG\_SESSION\_TYPE=tty MODULESHOME=/usr/share/lmod/lmod MANPATH=/usr/share/lmod/lmod/share/man:::/home/soft/likwid/man LMOD\_PREPEND\_BLOCK=normal MOTD\_SHOWN=pam HOME=/home/bcc/dlpg21 LANG=pt\_BR.UTF-8

#### **Variável \$PATH**

- A variável \$PATH armazena os diretórios, separados pelo caractere ":", nos quais a shell procurará os executáveis dos comandos digitados pelo usuário
- Por exemplo, ao utilizar o comando **ls**, a shell precisará encontrar seu arquivo executável, assim, procurará em todos os diretórios de \$PATH até encontrá-lo, que então será executado
- Logo, caso você precise utilizar um programa que não esteja em um diretório da \$PATH, precisará utilizar o início "./", seguido do caminho do arquivo

#### **Variável \$PATH**

● Exemplo de conteúdo da \$PATH

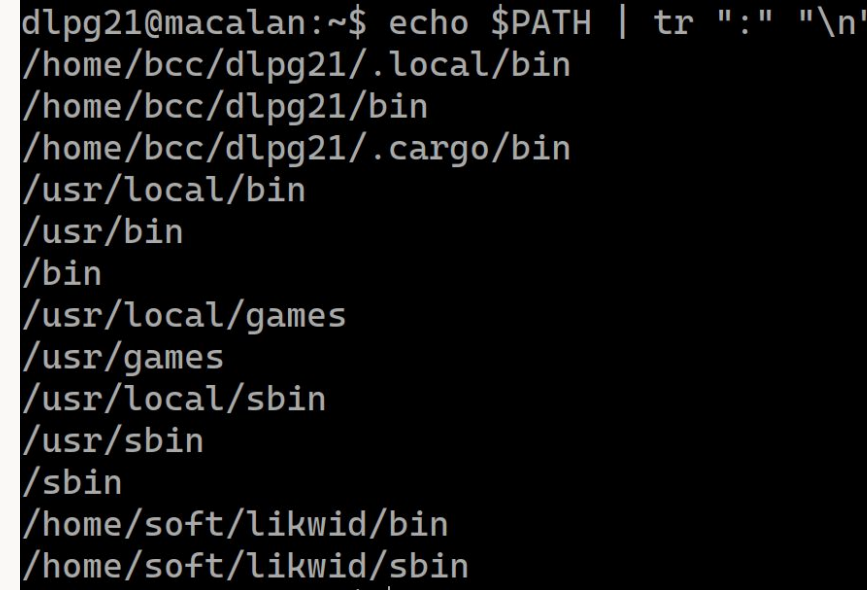

\* O comando tr substitui todas as ocorrências de um caractere por outro

#### **Adicionar diretório ao \$PATH**

- É possível adicionar diretórios à variável \$PATH, para isso utilize o comando **export**
- export PATH="<diretório>: \$PATH"

dlpg21@macalan:~\$ ls abc helloworld helloworld.c dlpg21@macalan:~\$ helloworld helloworld: command not found dlpg21@macalan:~\$ export PATH="/home/bcc/dlpg21/abc:\$PATH" dlpg21@macalan:~\$ helloworld Hello, world!

#### **Adicionar diretório ao \$PATH**

- Contudo, esta mudança é temporária, e não funcionará em outras sessões shell
- Para tornar a mudança permanente, é preciso adicionar o comando ao arquivo de configuração da shell, o "~/.bashrc" ou "~/.profile" para o bash
- Toda vez que uma shell bash é iniciada, estes arquivos são executados
- Logo, ao iniciar a shell, o comando export será executado, atualizando o \$PATH

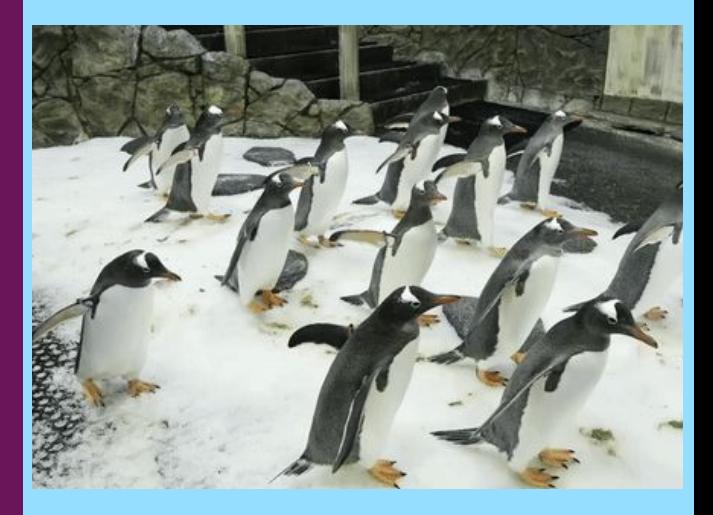

#### Usuários e grupos

**4.**

#### **Usuários e grupos**

- Usuários e grupos são usados para controle de acesso a arquivos e diretórios
- Usuários podem ser adicionados e removidos, com eles é possível logar no sistema
- Grupos são conjuntos de usuários, que podem receber permissões específicas que se aplicam a todos os usuários presentes nele
- Ao instalar o Linux, um usuário é criado por padrão, o usuário **root**

#### **Superusuário (sudo)**

- O root é um **superusuário**, ou seja, é um usuário administrador que **pode controlar qualquer aspecto do sistema operacional**, desde acessar qualquer arquivo/diretório a rodar qualquer comando
- Como usuário comum, é possível rodar um comando como root usando o comando **sudo (Super User DO!)** como prefixo
	- \$ sudo apt install nvim
- Contudo, para poder utilizar o comando sudo, o usuário deve estar no grupo sudoers, que apenas o **root** e outros usuários sudoers conseguem gerenciar
	- \$ cat /etc/sudoers (só conseguirá rodar como superusuário, rs)

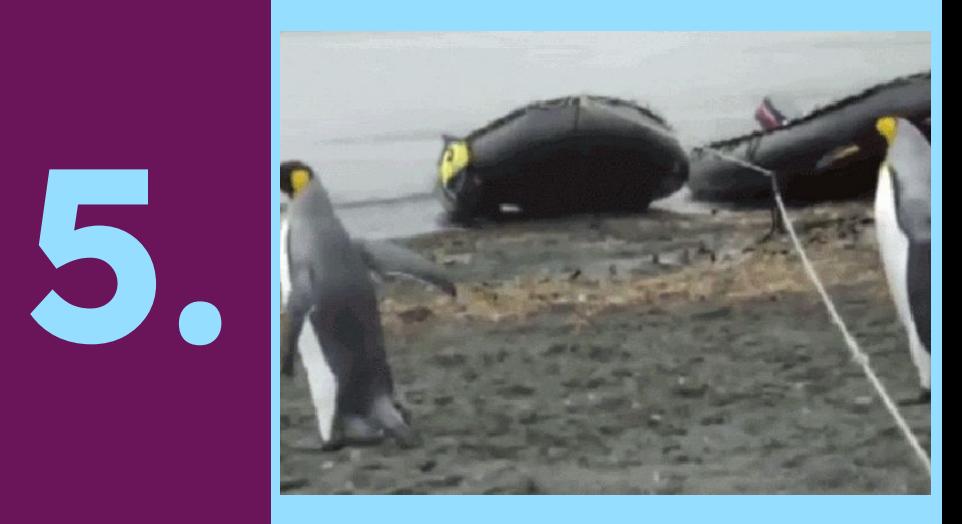

#### Permissões

#### **Permissões**

- Há três tipos de permissões aplicadas a arquivos e diretórios:
	- **R**ead: leitura
	- **○ W**rite: escrita, alteração e deleção
	- E**x**ecute: execução
- Estas permissões podem ser definidas para três entidades:
	- **○ U**ser: seu usuário (dono do arquivo/diretório)
	- **○ G**roup: usuários presentes nos seus grupos
	- **○ O**thers: o resto
- Cada arquivo e diretório possuem um **dono**, que é o criador do item
- O dono pode gerenciar seus arquivos e diretórios para atribuir permissões de leitura, escrita e/ou execução a outros usuários
- O superusuário tem permissão para leitura, escrita e execução em **qualquer arquivo/diretório!**

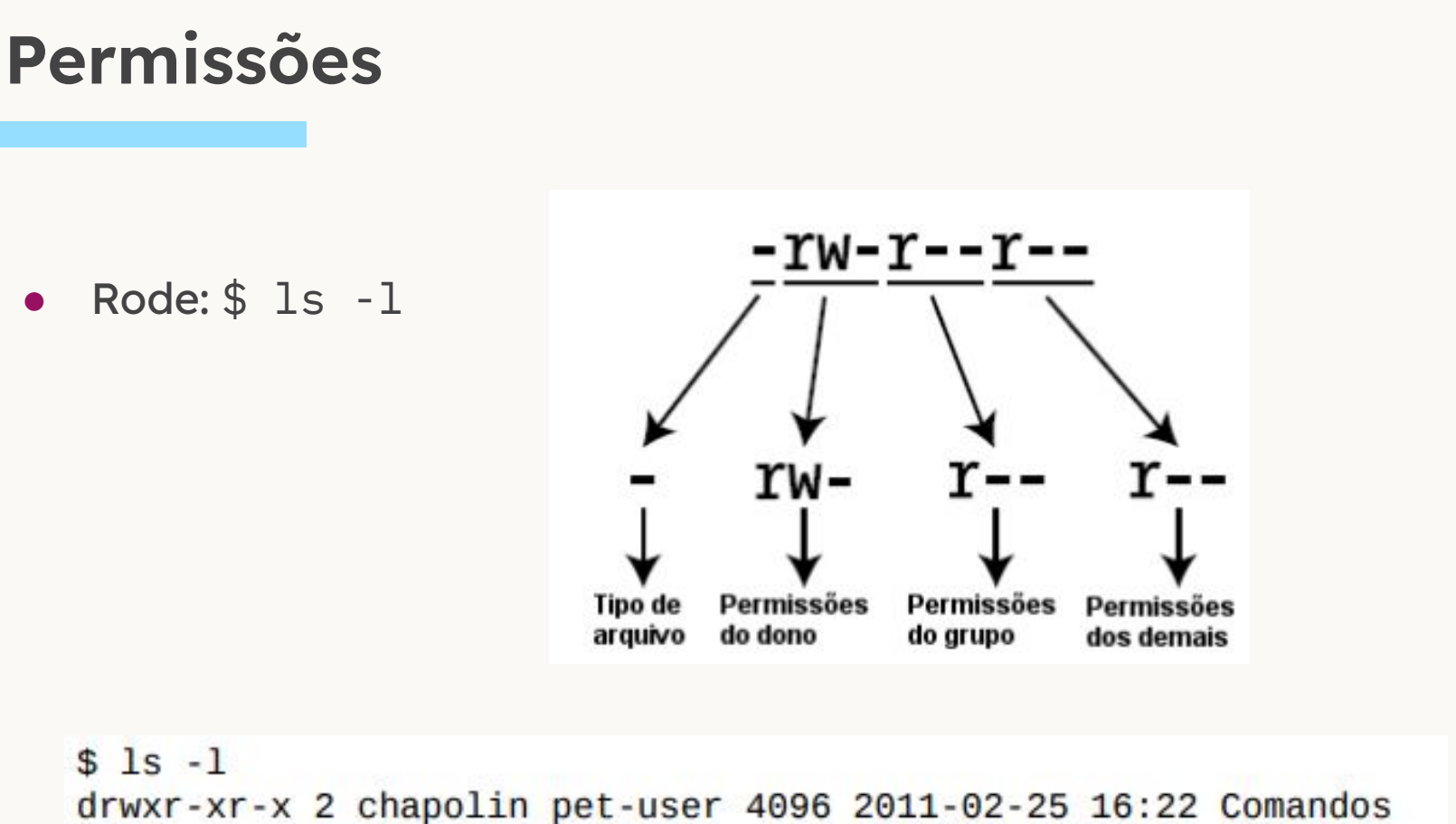

-rw-r--r-- 1 chapolin pet-user 392 2011-02-25 14:37 Makefile

#### **chmod ch**ange **mod**<sup>e</sup>

- Para alterar permissões, utiliza-se o comando chmod
- O primeiro argumento é as entidades em que as permissões serão mudadas
- O segundo argumento é o tipo de alteração
- O terceiro argumento é o tipo de permissão
- A notação textual segue:
	- \$ chmod [ugoa] [+-=] [rwx] [arquivo/diretório]
- As possibilidades do terceiro argumento podem ser combinadas
	- Ex: \$ chmod ug=rw, o-rw hello.txt
- Ao ser utilizado em diretórios, é possível utilizar a opção -R (**R**ecursivo) para aplicar as mudanças em todos os arquivos/diretórios filhos
- Pesquise sobre a notação octal do **chmod**

#### **public\_html**

- Ao adicionar um arquivo no seu diretório public\_html do DInf, não se esqueça de alterar as permissões para permitir a leitura e execução do arquivo pelo servidor nginx
- \$ chmod o+rx index.html

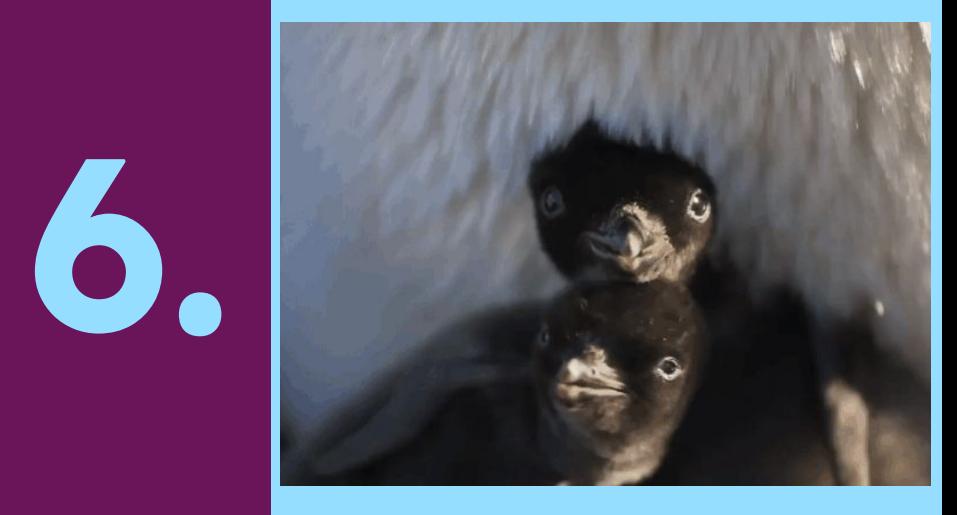

#### **Histórico**

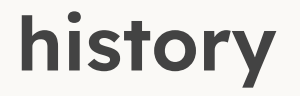

- A shell, por padrão, escreve os comandos executados num arquivo de histórico
- Bash: ~/.bash\_history
- zsh: ~/.zsh history
- Assim, é possível utilizar o comando **history** que exibe o histórico dos comandos
- Para limpar o histórico, utilize:
	- history -c

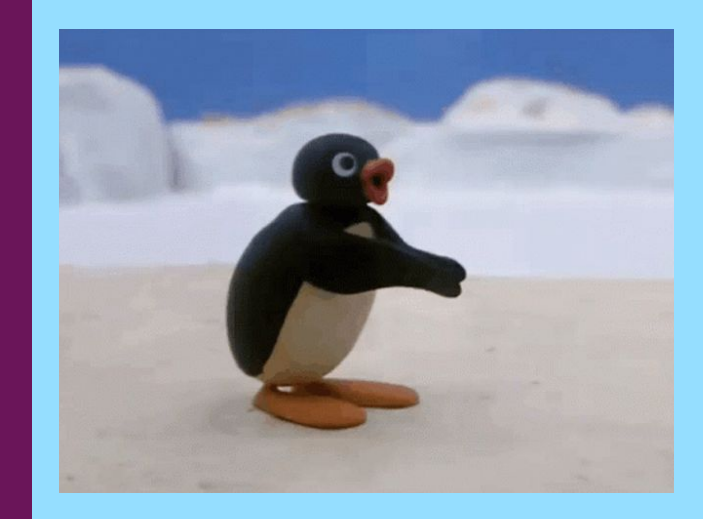

# **7.**

#### Redirecionamento de streams entre comandos

#### **Pipeline**

- Você pode redirecionar a saída de um comando (stdout) para ser usada como entrada (stdin) de outro usando **pipe** (caractere '|')
- **●** comando1 | comando2 | comando3 comando1 gera entrada pro comando2 e o comando2 pro comando3.
- **Exemplos:** 
	- ls | tac imprime o **ls** da última linha para a primeira
	- ls -t | tac imprime o **ls** em ordem crescente de data

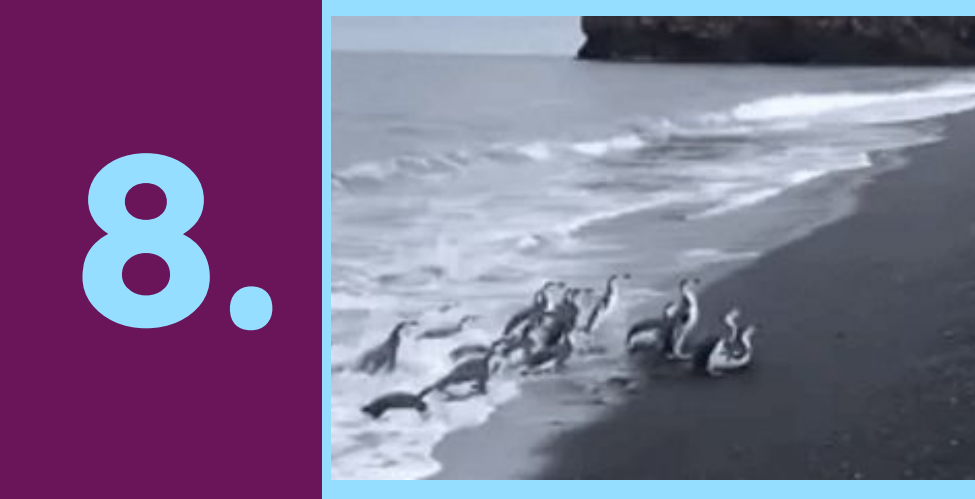

#### Mais comandos de leitura

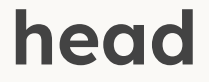

- Por padrão, lê as **primeiras** 10 linhas de um arquivo
- É possível especificar quantas linhas lidas com a opção -n [número]
- $\bullet$  Ex:
	- \$ head arquivo.txt
	- \$ head -n 20 arquivo.txt

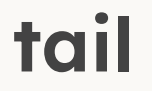

- Por padrão, lê as **últimas** 10 linhas de um arquivo
- É possível especificar quantas linhas lidas com a opção -n [número]
- $\bullet$  Ex:
	- \$ tail arquivo.txt
	- \$ tail -n 20 arquivo.txt
- Lê um arquivo de **forma interativa**
- Isto é, não imprime todo o arquivo na tela, em vez disso, é possível navegar pelo arquivo utilizando setas, mouse etc.
- Ideal para arquivos grandes
- "q" para sair, "h" para mostrar a tela de ajuda
- "/padrao" **grifa as ocorrências** de "padrao" no documento
- Versão melhorada do comando "more"

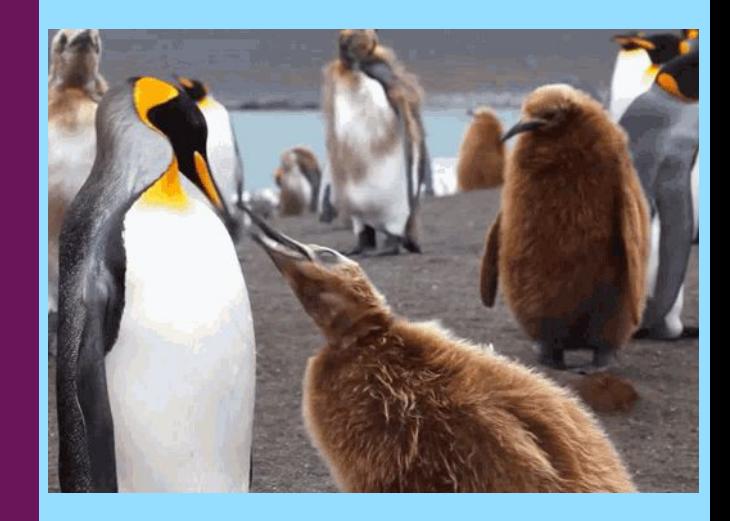

#### Buscando arquivos

**9.**

- Formato: **find** [ponto-inicial] [opções] [argumento]
- Ponto inicial: por onde começar a procura (padrão: diretório atual)
- Opções: no geral, especifica que tipo de argumento o comando irá procurar, como nome, data de criação, permissão. Exemplo de opção: -iname.
- Argumento: o que o comando irá procurar levando em consideração o tipo dado nas opções.

# **10.**

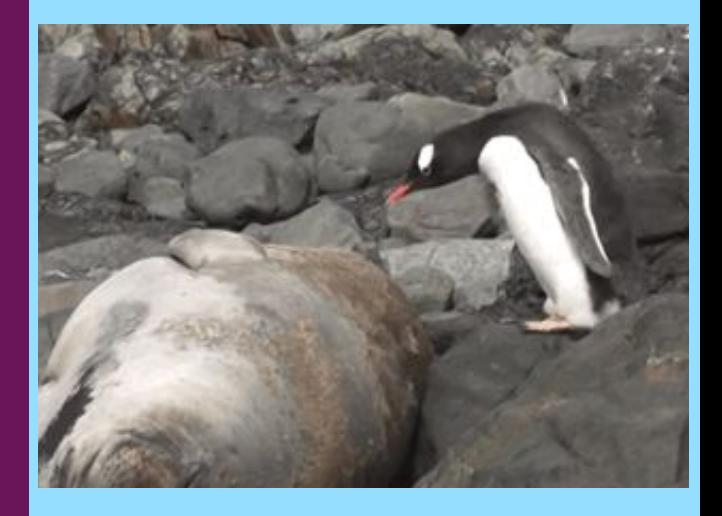

#### Filtrando texto

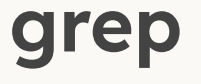

- Procura por uma palavra/frase/expressão dentro de um arquivo.
	- **G**lobal **R**egular **E**xpression **P**rint
	- **G**lobally looks for a **R**egular **E**xpression and **P**rint
	- **G**lobal **R**egular **E**xpression **P**arser
- Formato: **grep** [opções][expressão][arquivo]
- cat doc.txt | grep legal Pega as linhas de **doc.txt** com a palavra "legal"
- Você pode sempre usar o man para ver as opções:
	- man grep
- Usado para "cortar" o texto por colunas
- **Opções** 
	- -d'**c**': usa '**c**' como caractere delimitador
	- -f**n** : retorna apenas o campo (field) número **n**
	- **○** -f**n,m** : retorna apenas os campos (field) número **n e m**
- O caractere TAB é o padrão de delimitador
- Parecido com outro comando: **awk**
- **●** cat documento.csv | cut -d',' -f1 Colunas separadas por vírgula, coluna 1

# **Exercício**

- \$ wget https://www.inf.ufpr.br/dlpg21/linux/aula2.tar.gz
- \$ tar -xvf aula2.tar.gz

\$ wget https://www.inf.ufpr.br/dlpg21/linux/aula3.tar.gz \$ tar -xvf aula3.tar.gz

## **Avalie a aula forms.gle/T9SXjgBs2pyt9DJg6**

**Conta como presença!**

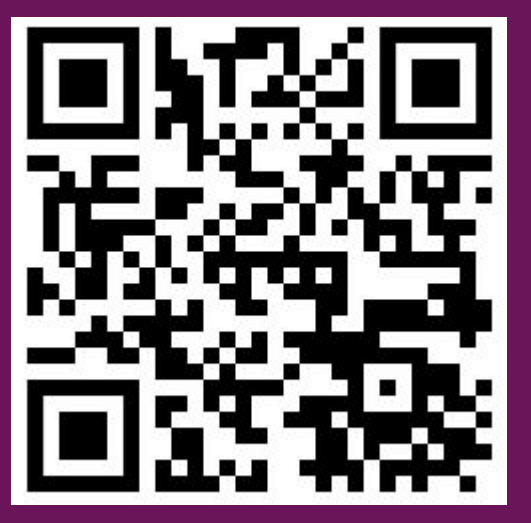

# **Obrigado!**

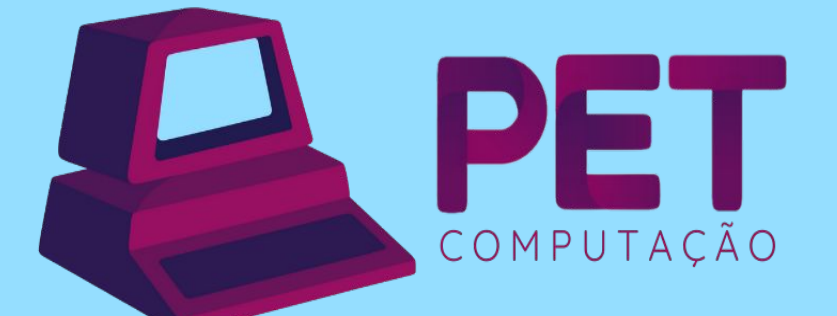

pet.inf.ufpr.br pet@inf.ufpr.br @petcompufpr